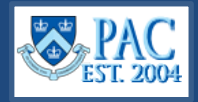

The **Workflow Details Page** provides the status and workflow location of pending PAC transactions and is viewable to users with the MSS role for transactions within their administrative department(s).

### **Access the Workflow Details Page**

- **1.** Navigate to **[my.columbia.edu](http://my.columbia.edu/)**
- **2.** Select the **HR Manager** tab on top of the page
- **3.** Scroll down and select the **People at Columbia (PAC)** icon and log in with your UNI and Password
- **4.** Select the **Manager Self Service** Tile
- **5.** Select the **Workflow Details** Tile

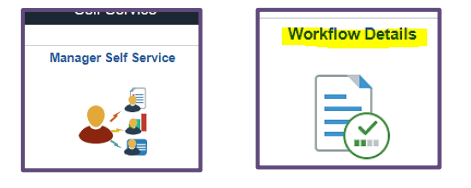

# **Select the Transaction Type from the left menu and Search**

- **1.** From the left menu, select the transaction type
- **2.** Enter search data into the available field(s) and select **Search**

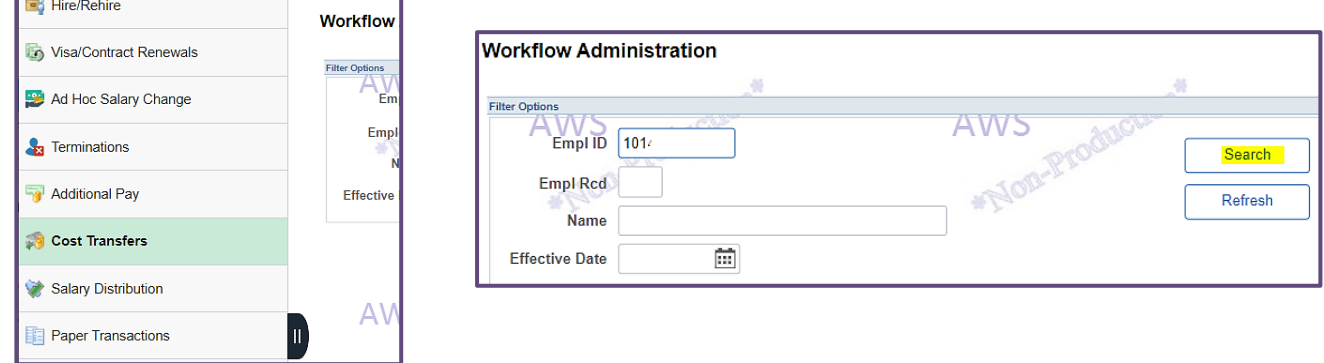

# **Select the Transaction from the Results List**

Select the icon to the left of the desired transaction to view the details.

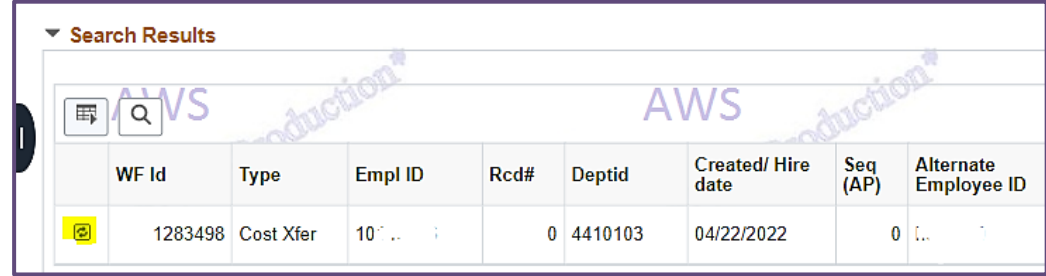

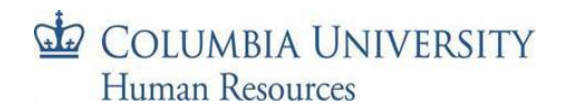

# **Columbia University HR System Training**

Job Aid: Workflow Status Details Page

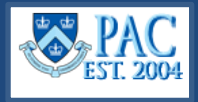

#### **Review Transaction Status**

The overall status for the transaction as well as when it was initiated and by whom is shown in the *Details* section on the top of the page.

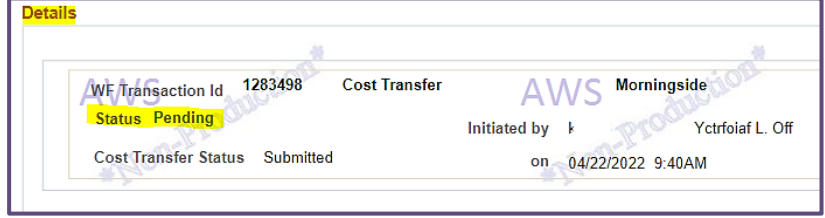

The **Transaction Details** section displays the specifics of the transaction.

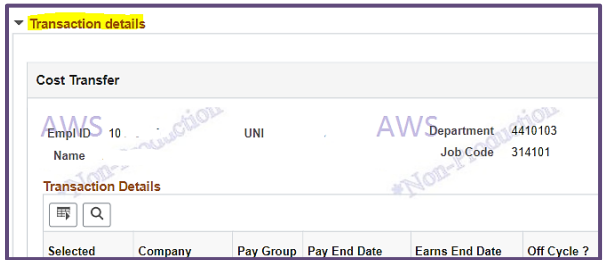

The **Workflow Routing** section displays each level of approval review and the status at that level. If it was approved, it will display who approved it and the date and time of approval.

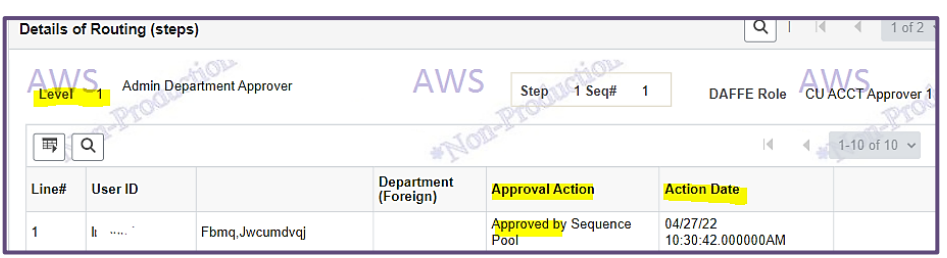

If it is pending at a specific level, the approvers queue it resides in are listed. This is helpful if you need to contact an approver regarding the transaction.

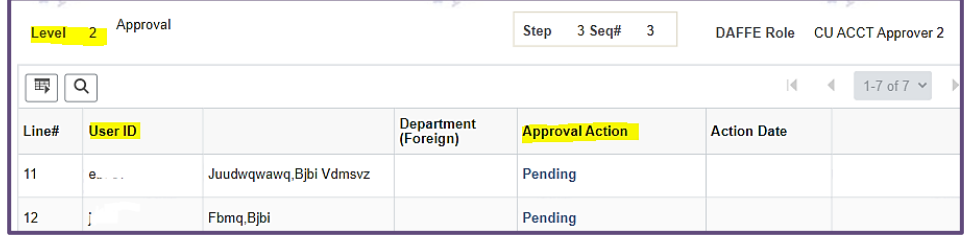

# **Getting Help**

If you have any questions, please contact the **HR Service Center** where you can log an incident or request a service, or you can contact them by phone at (212) 851-2888.

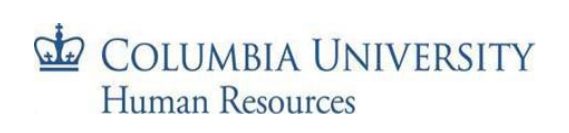